# User's guide Guia del usuário Manual do usúário **WED Weg CFW** WOOD **PLC<sup>2</sup>**

### **Programmable Controller PLC2 Board**

**Controlador Programable Tarjeta PLC2** 

**Controlador Programável<br>Cartão PLC2** 

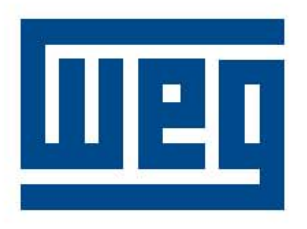

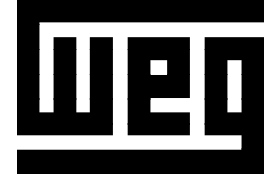

## **MANUAL PLC2 BOARD**

## **PROGRAMMABLE IN LADDER LANGUAGE BY WLP SOFTWARE**

12/2006

**PLC2 Software:** V1.5X

0899.5550 E/2

The table below describes all revisions made to this manual.

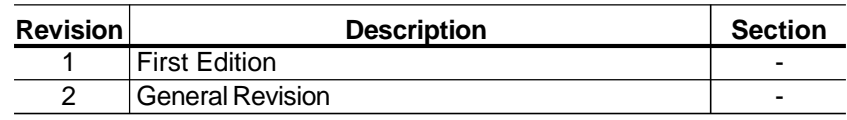

#### Quick Parameter Reference, Fault Messages

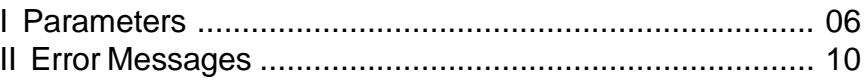

#### *CHAPTER 1*

Safety Notices

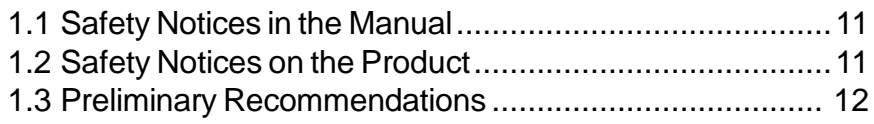

#### *CHAPTER 2*

General Information

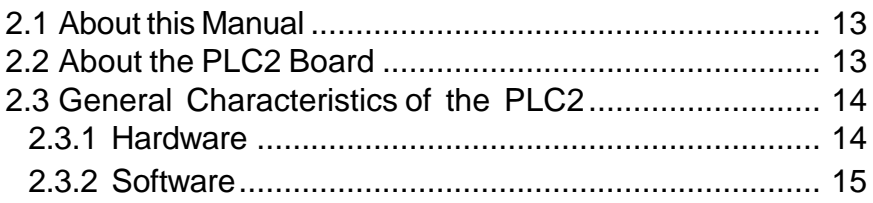

#### *CHAPTER 3*

Installation and Configuration

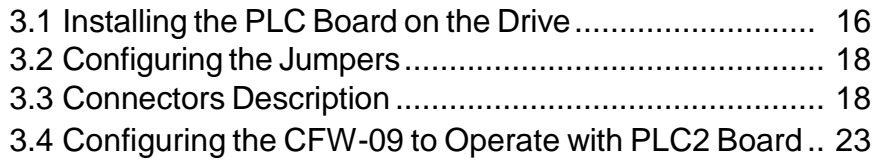

#### *CHAPTER 4*

Detailed Parameter Description

Detailed Parameter Description .......................................... 25

#### **QUICK PARAMETER REFERENCE, FAULT MESSAGES**

Software: V1.5X Application: Model: Serial Number: Responsible: Date: / / .

#### I. Parameters

The parameters presented hereby represent the functions provided by the PLC2 board. Besides them, the PLC2 also makes available a general-purpose range of parameters from P800 to P899, which can be programmed by the user (refer to the WLP manual).

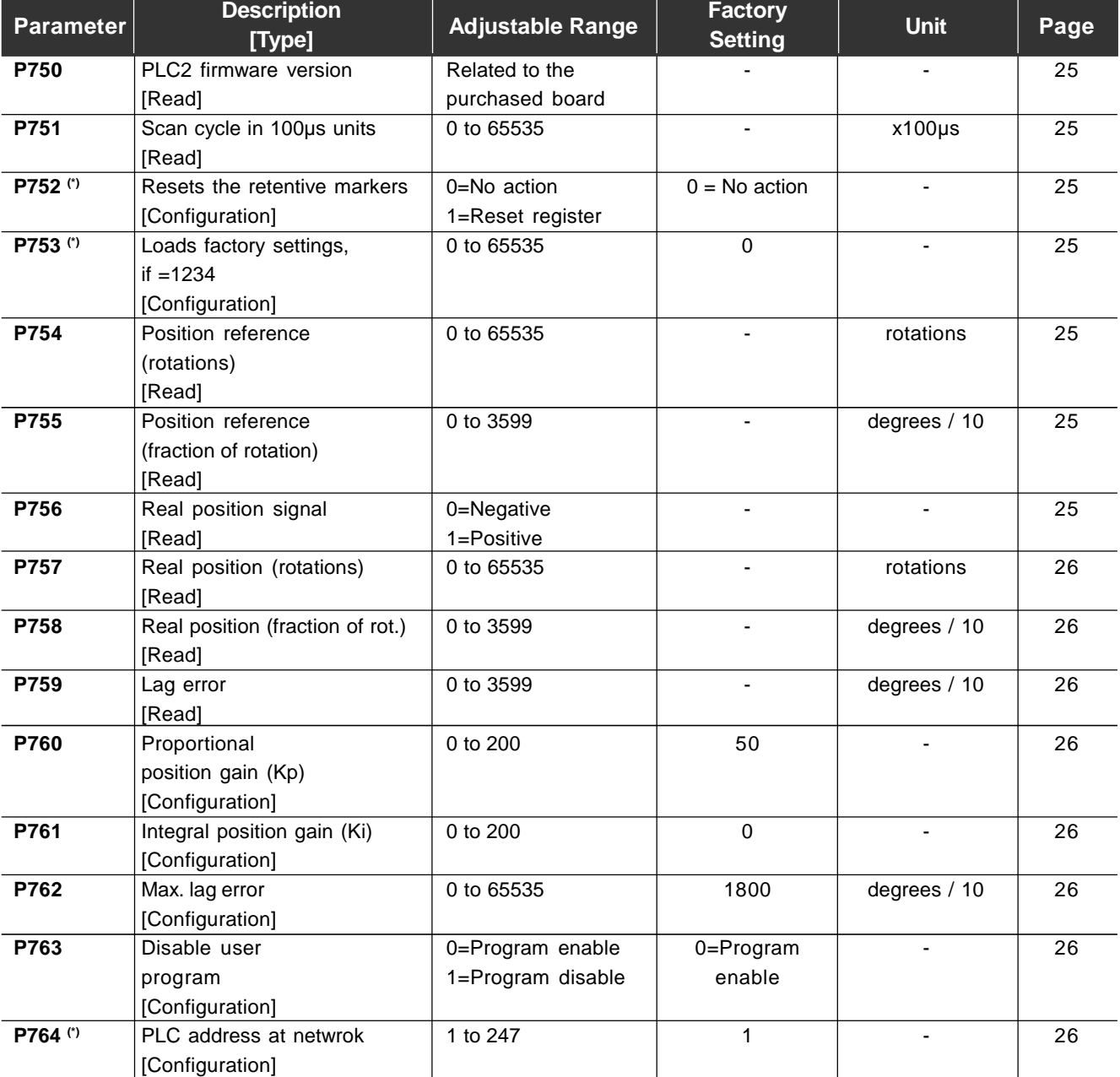

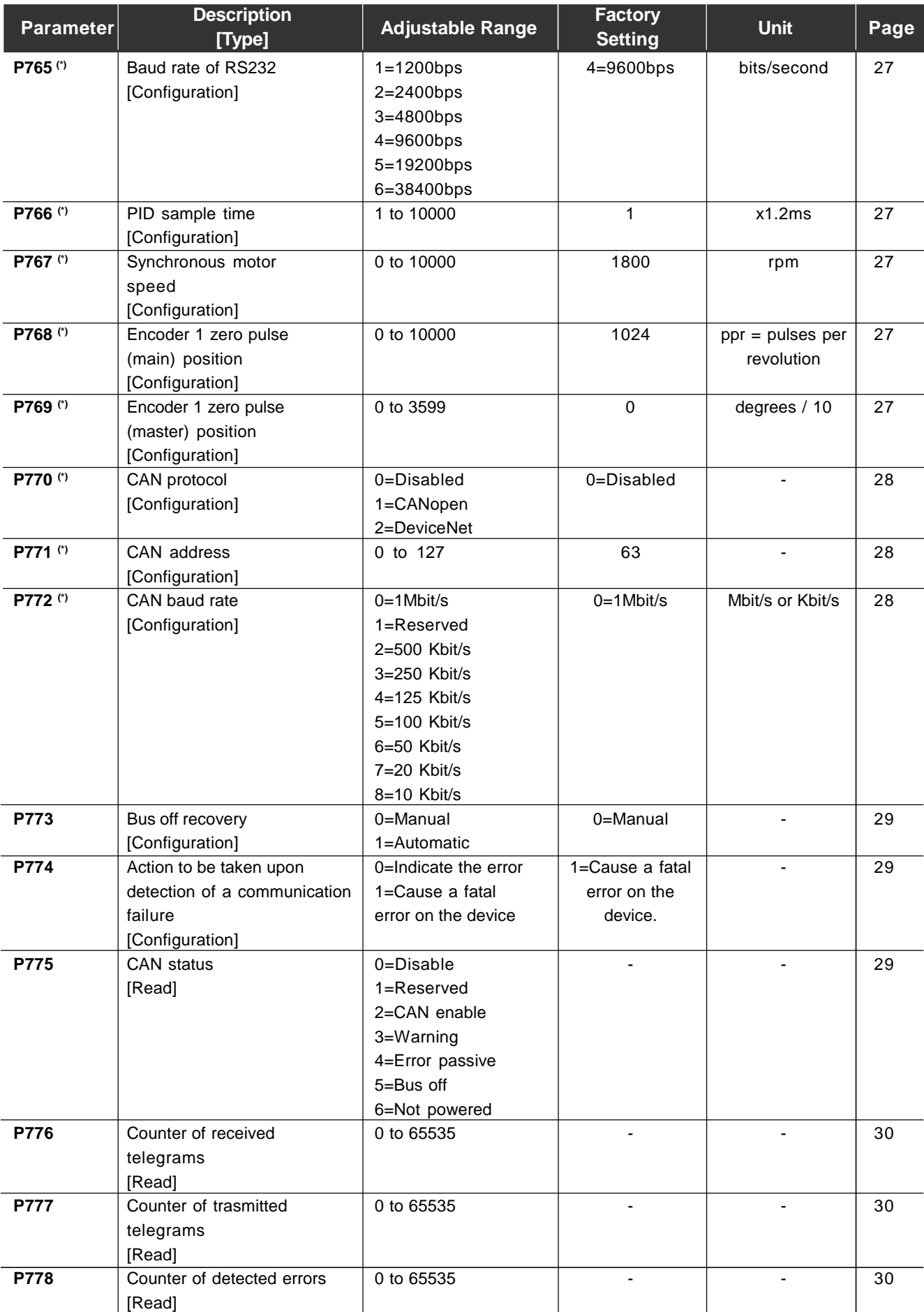

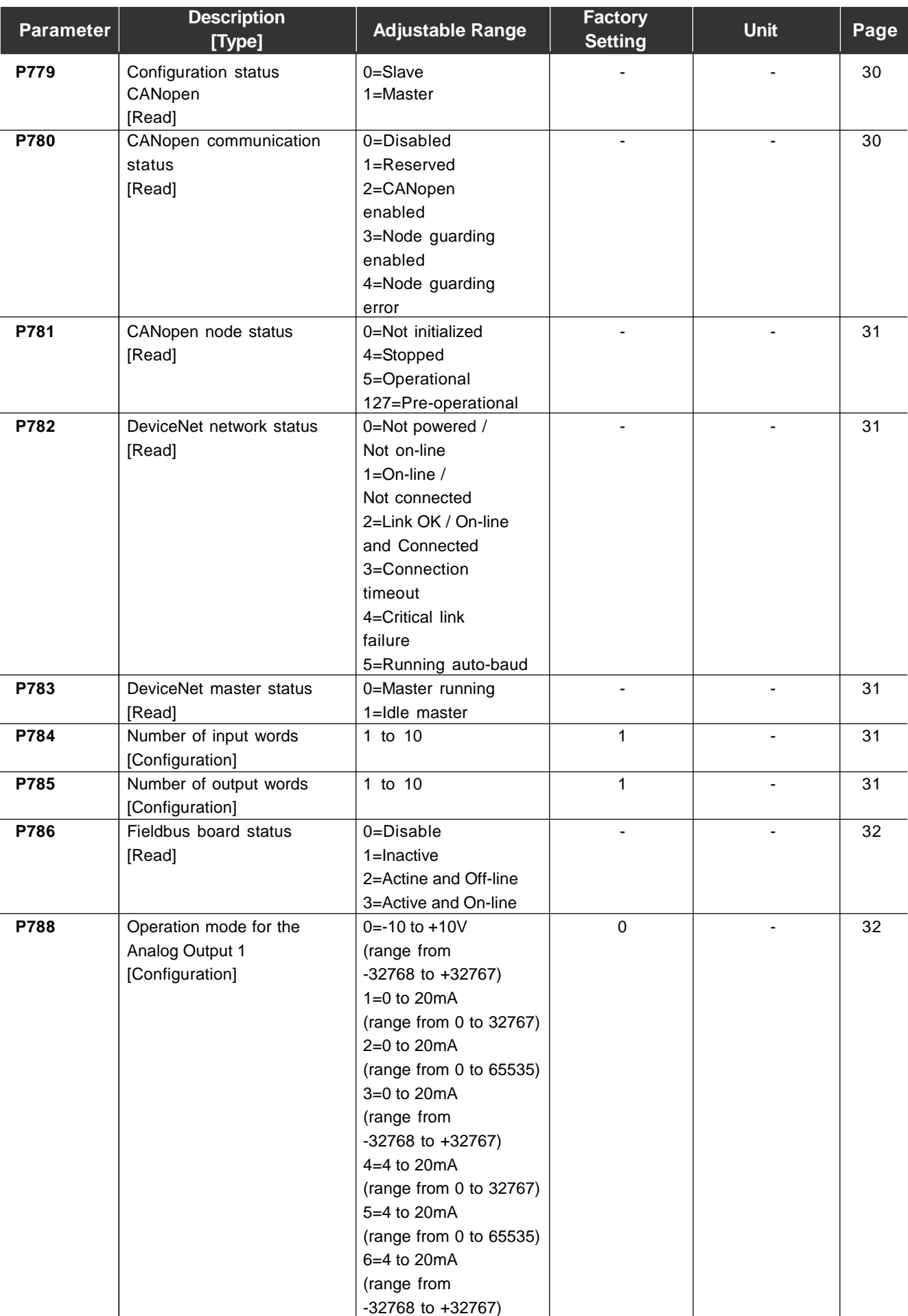

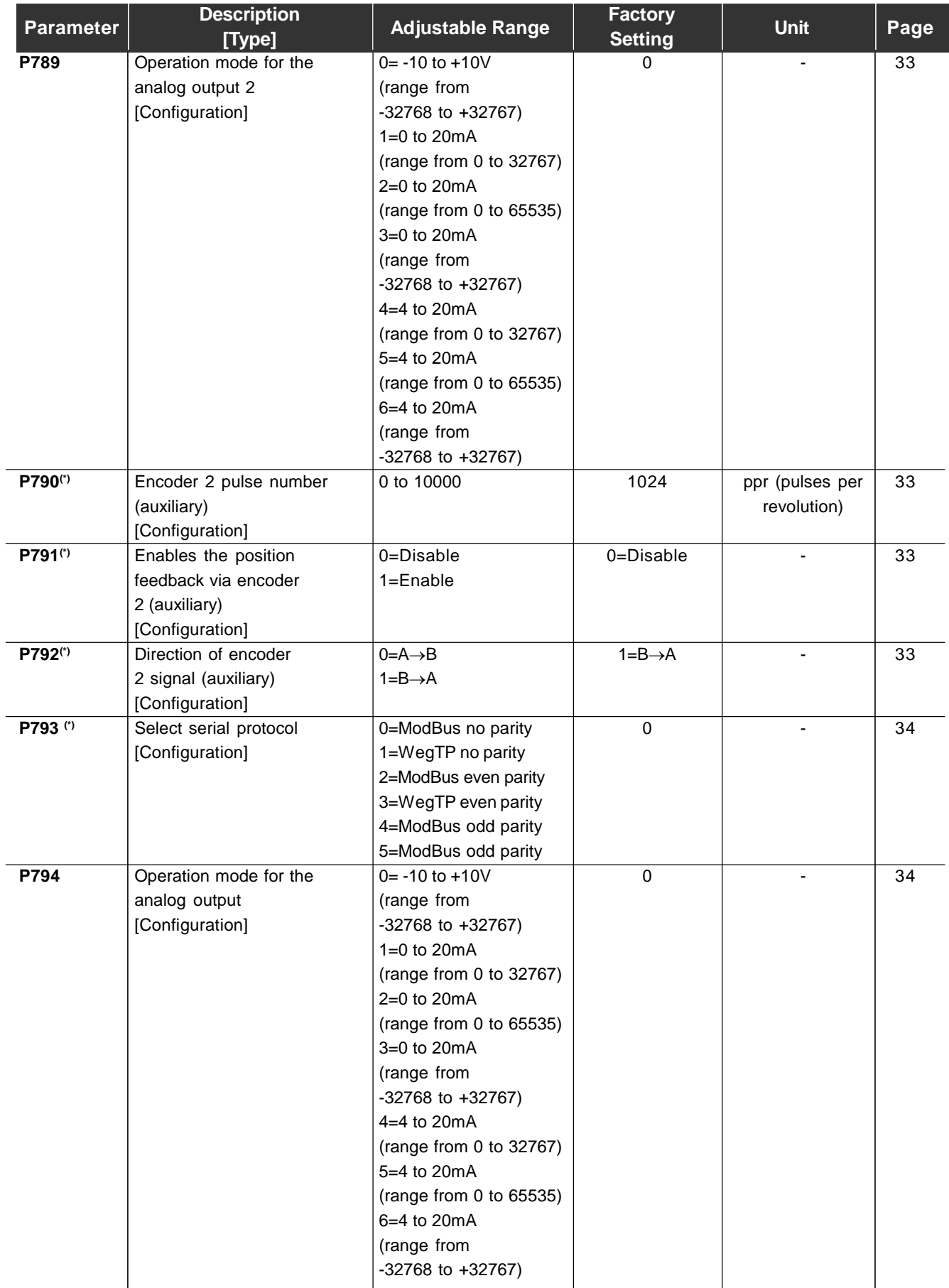

#### II. Error Messages

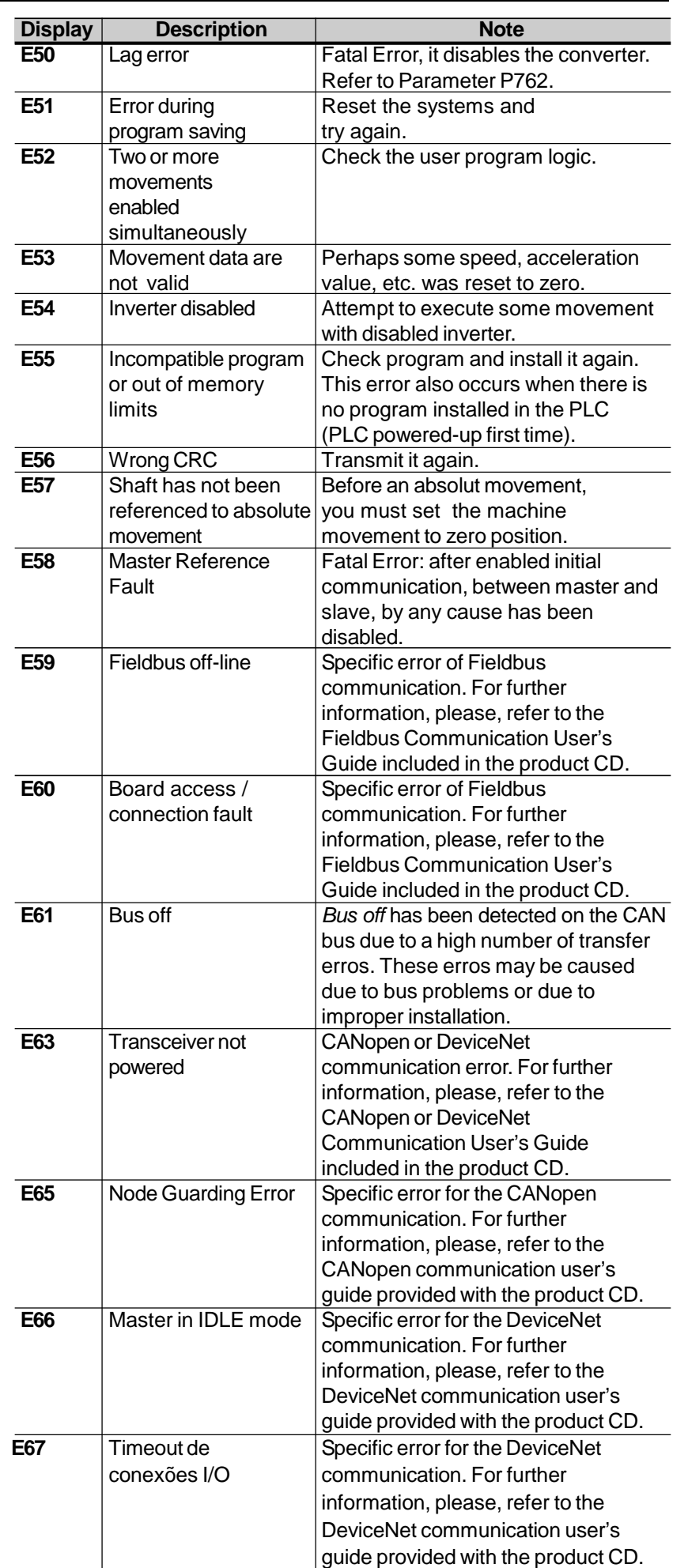

Note: the drive is disabled with fatal errors E50 and E58 and must be reset. It is possible to use the system bit register SX2 to reset a fatal error.

#### SAFETY NOTICES

This Manual contains all necessary information for the correct installation and operation of the PLC2 with the CFW-09 Variable Frequency Drive.

The PLC2 Manual has been written for qualified personnel with suitable training of technical qualifications to operate this type of equipment.

1.1 SAFETY NOTICES IN THE MANUAL

The following Safety Notices will be used in this Manual:

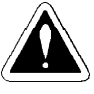

#### **DANGER!**

If the recommended Safety Instructions are not strictly observed, it can lead to serious or fatal injuries of personnel and/or equipment damage.

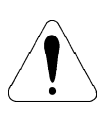

#### **ATTENTION!**

Failure to observe the recommended Safety Procedures can lead to material damage.

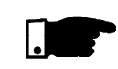

#### **NOTE!**

The content of this Manual supplies important information for the correct understanding of operation and proper performance of the equipment.

1.2 SAFETY NOTICES ON THE PRODUCT The following symbols may be attached to the product, serving as Safety Notice:

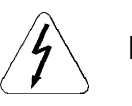

**High Voltages.**

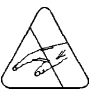

**Components are sensitive to electrostatic discharge. Do not touch them.**

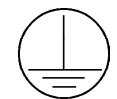

**Mandatory connection to ground protection (PE).**

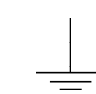

**Shield connection to ground.**

#### 1.3 PRELIMINARY RECOMMENDATIONS

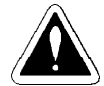

#### **DANGER!**

Only qualified personnel should plan or implement the installation, start-up, operation and maintenance of the CFW-09 and associated equipment.

The personnel must follow all safety instructions included in this Manual and/or defined by the local regulations.

Failure to comply with these instructions may result in personnel injury and/or equipment damage.

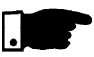

#### **NOTE!**

In this Manual, qualified personnel are defined as people that are trained to:

- 1. Install, ground, power up and operate the CFW-09, as well as the PLC2 board, according to this Manual and the local safety procedures;
- 2. Use the safety equipment according to the local regulations;
- 3. Give first aid.

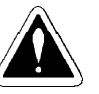

#### **DANGER!**

Always disconnect the supply voltage before touching any electrical component inside the inverter.

Many components are charged with high voltages, even after the incoming AC power supply has been disconnected or switched OFF. Wait at least 10 minutes for the total discharge of the power capacitors.

Always connect the frame of the equipment to the ground (PE) at the suitable connection point.

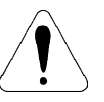

#### **ATTENTION!**

All electronic boards have components that are sensitive to electrostatic discharges. Never touch any of the electrical components or connectors without following proper grounding procedures.

If necessary to do so, touch the properly grounded metallic frame or use a suitable ground strap.

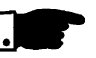

#### **NOTE!**

Read this entire Manual carefully and completely before installing or operating PLC2 board with the CFW-09.

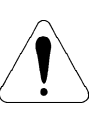

#### **ATTENTION!**

For correct use of PLC2 board it is necessary to know how to use the WLP software. Read the enclosed WLP software user's guide completely before using the PLC2 board on the drive.

#### GENERAL INFORMATION

This chapter defines the contents and purpose of this manual.

This manual provides instructions for installation and use of the PLC2 board. 2.1 ABOUT THIS MANUAL

> Chapter 1 - Safety Notices; Chapter 2 - General Information; Chapter 3 - Installation and Configuration; Chapter 4 - Detailed Parameter Description.

This Manual provides information required for the correct use of the PLC2. As the PLC2 is very flexible, it allows many different operation modes as described in this manual. As the PLC2 can be applied in several ways, it is impossible to describe here all application possibilities of this board. WEG does not assume any responsibility when the PLC2 is not used according to this manual.

No part of this Manual may be reproduced in any form, without written consent of WEG.

The communication user's guide for the PLC2 board presented in table 2.1 complements this user's guide. These user's guides are available in PDF format on the product CD and also at WEG website.

The compatibility of these user's guides and the product is directly related to the product software version. Hence, pay attention to the communication user's guide identification (E/1, E/2, ...) when downloading it from the WEG website.

| <b>PLC2 V1.5X</b><br>User's Guide | Revision |
|-----------------------------------|----------|
| ModBus User's Guide               | E/1      |
| WegTP User's Guide                | P/1      |
| CANopen Slave User's Guide        | E/2      |
| DeviceNet Slave User's Guide      | P/3      |
| WLP User's Guide                  | E/2      |
| WSCAN User's Guide                | E/2      |

*Table 2.1 - Communication user´s guide for the PLC2 board*

The PLC2 board adds important CLP (Programmable Logical Controller) functions to the CFW-09, enabling the execution of complex linkage program by using the digital board inputs and outputs as well as the digital and analog inputs and outputs of the own inverter which can be accessed by the user´s program.

Among the several available functions we can mention simple contacts and coils up to functions that uses floating point, such as sum, subtraction, multiplication, division, trigonometry, square root functions, etc.

Other important functions are the PID blocks, high-pass and low-pass filters, saturation, comparison. All these functions operate with floating point.

Besides the functions mentioned above, the PLC2 provides blocks for motor speed and motor position control, that is a trapezoidal-profile positioning and a S-profile positioning, speed reference generation with trapezoidal acceleration ramp, etc. (Note: when positioning functions used, the coupling of an encoder on motor shaft is required).

All functions can interact with the user through the 100 programmable parameters that can be acessed directly through the inverter HMI. The texts and user units of the programmable parameters can be customized by the WLP.

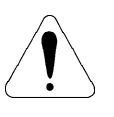

#### **ATTENTION!**

- The **CFW-09** inverter software version should be the version **V2.64** or later.

-It is possible to use the set speed block with the V/Hz control mode (scalar) for CFW-09 drives with software version V3.70 or later.

- 2.3 GENERAL **CHARACTERISTICS** OF THE PLC2
- 2.3.1 Hardware

The PLC2 board has the following hardware characteristics:

- 9 isolated digital inputs, bi-directional, 24Vdc;
- 1 motor PTC input;
- 3 digital relay output 250V x 3A;
- 3 digital optocoupled outputs, bi-directional, 24Vdc x 500mA;
- $\boxtimes$  1 differential analog input (-10 to +10)Vdc or (-20 to +20)mA, 14 Bits;
- $\boxtimes$  2 analog outputs (-10 to +10)Vdc or (0 to +20)mA, 12bits;
- 2 isolated encoder input, with external supply of 5Vdc or 18Vdc to 24Vdc;
- 1 serial communication interface -- RS-232C (standard Protocol: MODBUS-RTU);
- All sizes compatible with CFW-09;
- $\boxtimes$  It permits the use of digital and analog inputs/ouputs of the CFW-09, comprising 15 digital inputs, 9 digital outputs, 3 analog inputs and 4 analog outputs, accessed by the ladder;
- CANopen Master/Slave and DeviceNet Slave communication;
- Option for Profibus DP Slave communication;
- $\boxtimes$  Option for DeviceNet communication.

The software for the PLC2 board has the following characteristics:

- $\boxtimes$  The Parameter Range comprises the parameter from 750 to 899, totaling 150 parameters. The 50 first parameters are predefined by the system or are reserved parameters. The other 100 remaining parameters are for general use, i. e., they may be programmed by the user and can be used for the most different functions, as contactors, timers, speed, acceleration and position references, etc.;
- Volatile (zero-initialized) and retentive BIT, WORD and FLOAT registers;
- $\boxtimes$  The programming of the PLC2 board is performed via WLP Software using the Ladder Logic Language, with specific blocks for positioning and CLP functions;
- $\boxtimes$  Memory capacity for the user program: 64kB (65536 bytes);
- $\boxtimes$  On-line monitoring.

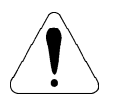

#### **ATTENTION!**

The PLC2 version 1.5X is compatible only with the WLP software version 6.20 or higher.

#### 2.3.2 Software

#### INSTALLATION AND CONFIGURATION

This chapter is intended to describe the installation and configuration procedures for the PLC2 board.

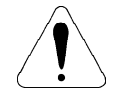

#### **ATTENTION!**

Follow the instructions included in this user's guide to guarantee the correct installation and operation of the PLC2 board and the CFW-09 drive.

#### 3.1 INSTALLING THE PLC BOARD ON THE DRIVE

The PLC2 board is directly installed on the CFW-09 control board (CC9 control board), as presented in figures 3.1 and 3.2.

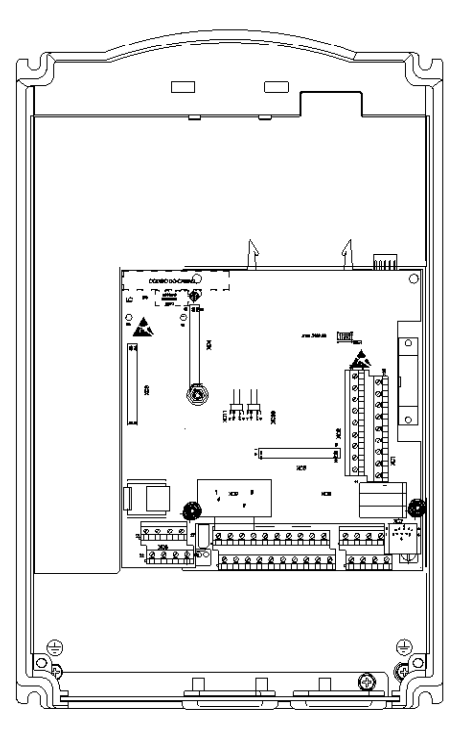

Sizes 1 and 2

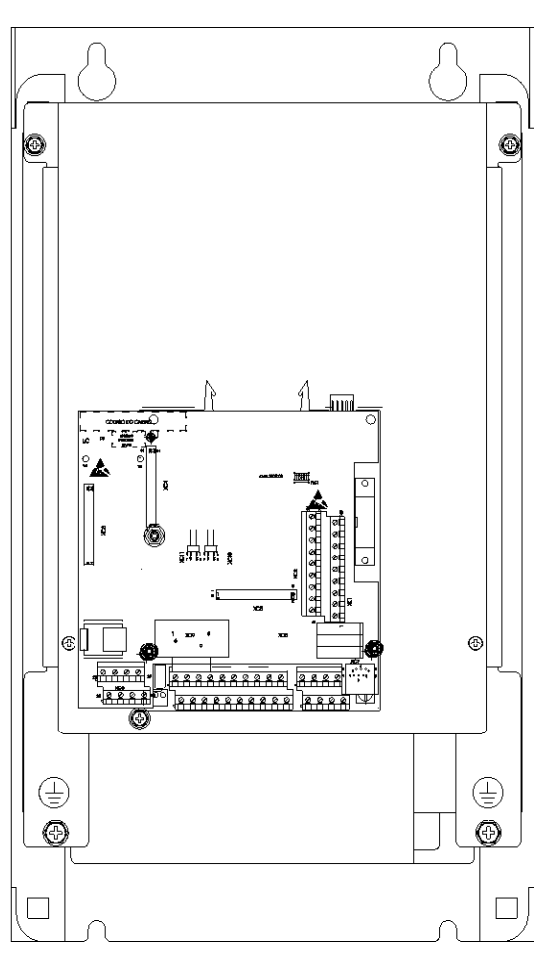

Sizes 3 to 10

*Figure 3.1 – Location of the PLC2 board installation on the CFW-09 drive*

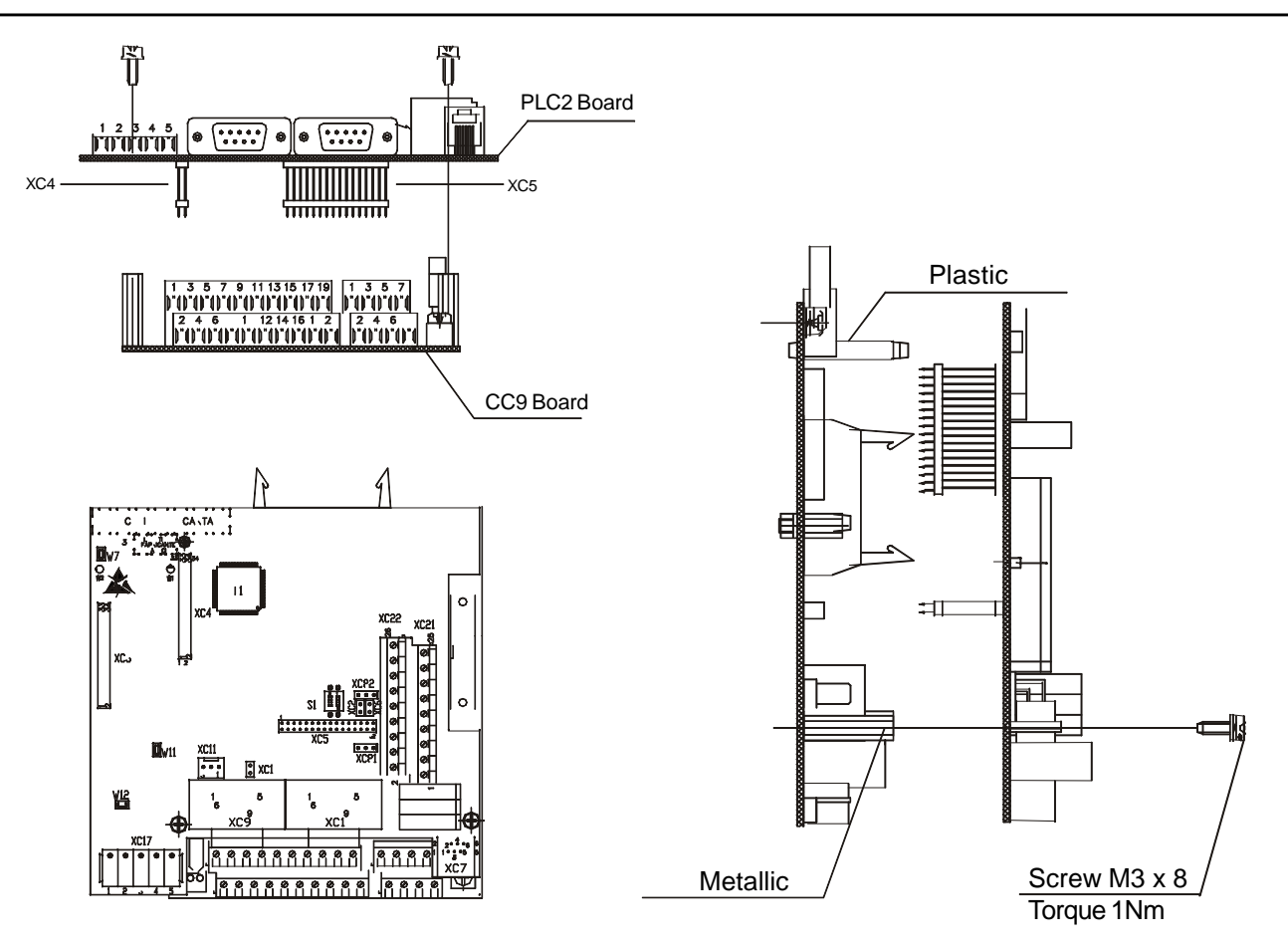

*Figure 3.2 - Seating the PLC2 on the CC9 control board*

Follow the steps bellow for the proper installation of the board:

- **Step 1** Make sure the equipment is disconnected from the power supply and remove the frontal cover of the CFW-09.
- **Step 2** When using size 1 drives, remove the plastic side cover.
- **Step 3** Configure the jumpers of the board according to tables 3.1, 3.2 and 3.3 of the CONFIGURING THE JUMPERS section.
- **Step 4** Replace the metal and plastic spacers installed on the CC9 control board by the spacers provided with the PLC2 kit.
- **Step 5** Seat the PLC board on the CC9 control board aligning the terminals of the XC4 and XC5 connectors (on the PLC board) with the terminals of the female XC140 and XC3 connectors (on the CC9 control board).
- **Step 6** Check if all terminals of the XC4 and XC5 connectors are aligned.
- **Step 7** Press the center and the left up corner of the board until it is completely seated on the spacers.
- **Step 8** Insert and tighten the screws to firmly secure the board to the 2 metal spacers.
- *17* **Step 9** - When using the PTC input of the PLC2 board, plug the cable connected to connector XC11 of the PLC2 board into connector XC11 of the drive control board (CC9).

3.2 CONFIGURING THE **JUMPERS** 

Some functions and characteristics of the PLC board operation are defined by the setting of the jumpers on the board (see figure 3.3). The following tables describe the possible configurations for the jumpers and their functions.

#### **XC1 Jumper: Selection of Encoder Power Supply Voltage**

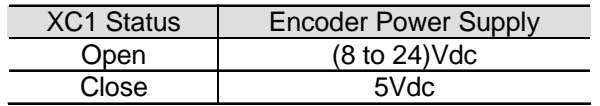

*Table 3.1 - XC1 jumper*

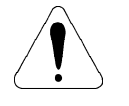

#### **ATTENTION!**

If XC1 is closed, do not supply the encoders with voltage higher than 5Vdc. Higher voltages will damage the circuitry.

#### **XC2 and XC6 Jumpers: Firmware Download**

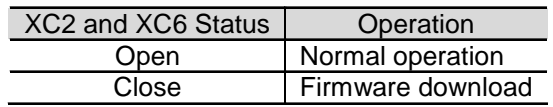

*Table 3.2 - XC2 and XC6 jumpers*

#### **XC81 and XC82 Jumpers: Analog Outputs AO1 and AO2 Operation Mode**

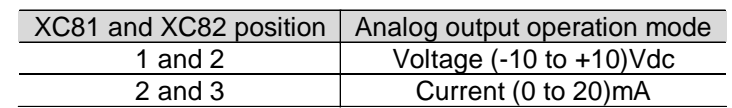

#### *Table 3.3 – XC81 and XC82 jumpers*

3.3 CONNECTORS **DESCRIPTION** 

Figure 3.3 shows the connectors and jumpers available on the PLC2 board.

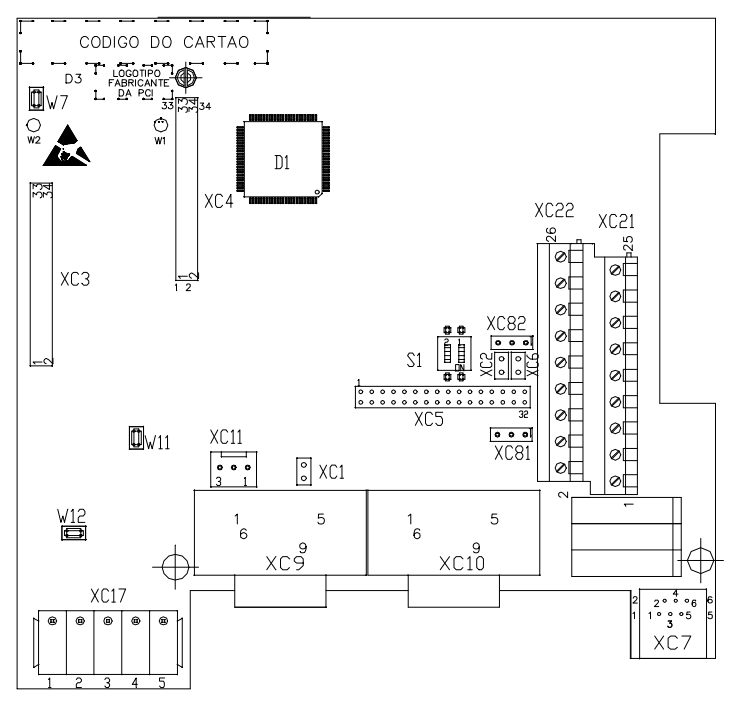

*Figure 3.3 - Detailed view of the connectors and jumpers of the PLC2 board*

The connectors and their terminals function are described below.

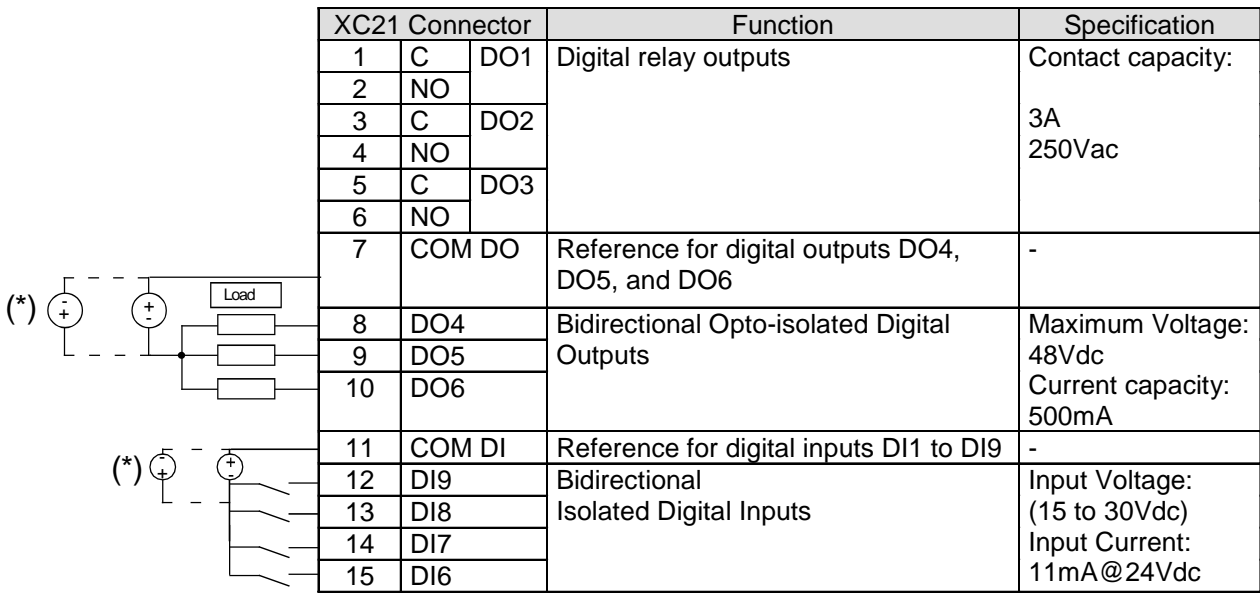

#### **XC21 Connector: Relay Outputs and Digital Inputs**

*Figure 3.4 - Description of XC21 connector*

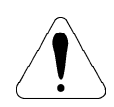

#### **ATTENTION!**

(\*) External Power Supplies.

#### **XC22 Connector: 24Vdc Transistor Outputs and Digital Inputs**

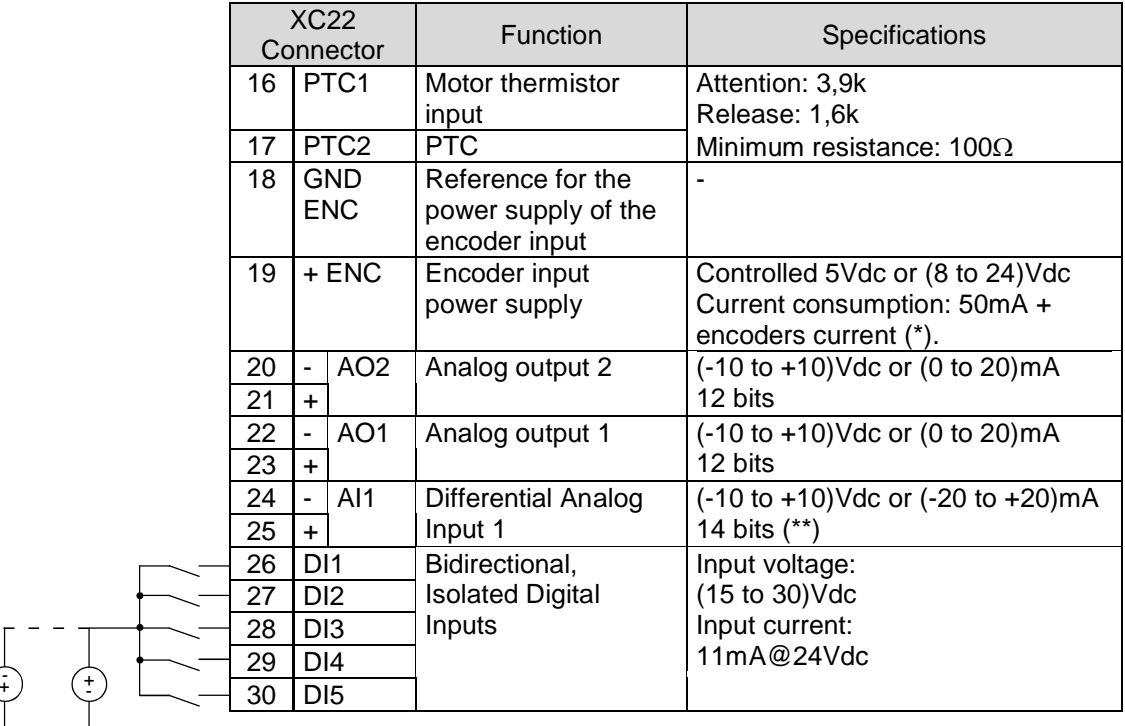

 $\blacksquare$ COM DI

(\*)

*Figure 3.5 - Description of XC22 connector*

**ATTENTION!** (\*) External Power Supply. (\*\*) For current switch S1 to ON.

Figure 3.6 shows the PTC connection to terminals 16 and 17 of XC22 connector, its operation under a motor temperature raise condition, and its return to the regular operation.

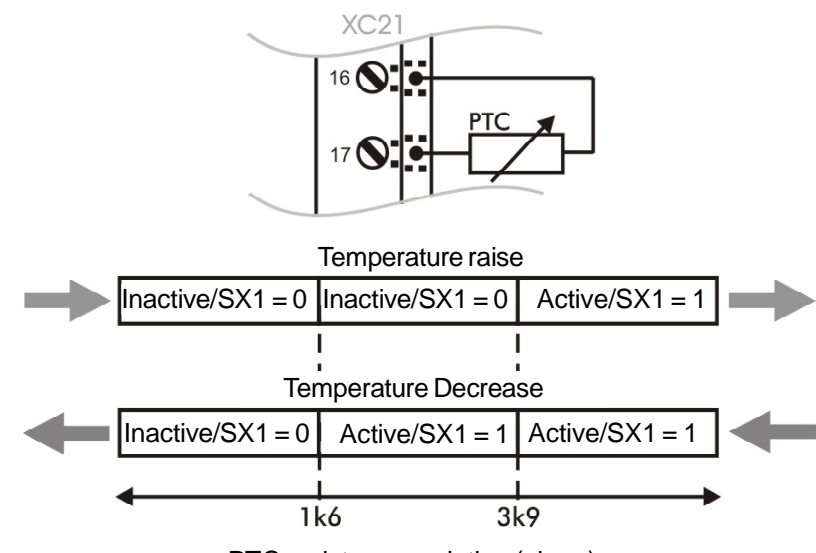

PTC resistance variation (ohms).

*Figure 3.6 - Using PTC*

#### **XC3 Connector: Profibus of the HMS Board**

For the connection of the Anybus-S board, which enables the PLC to communicate in a Profibus DP or DeviceNet network.

#### **XC7 Connector: RS-232C**

| XC7 Connector |            | Function        | Specification     |  |
|---------------|------------|-----------------|-------------------|--|
|               | 5Vdc       | 5Vdc supply     | Current capacity: |  |
|               |            |                 | 50 <sub>m</sub> A |  |
| 2             | <b>RTS</b> | Request to send |                   |  |
| 3             | <b>GND</b> | Reference       | -                 |  |
|               | RX         | Receives        |                   |  |
| 5             | <b>GND</b> | Reference       |                   |  |
| 6             | тх         | Transmits       |                   |  |

*Table 3.4 - Description of XC7 connector*

#### **XC11 connector: PTC Circuit power supply**

When the PTC sensor is used, the appropriated cable must be connected from PLC2 board XC11 connector to the XC11 from the control board (CC9 ).

#### **XC17 Connector: CAN Network**

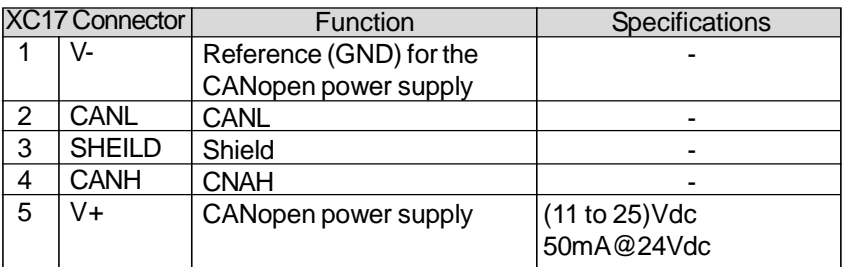

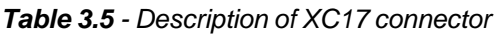

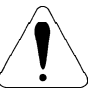

#### **ATTENTION!**

Both ends of the CAN network bus shall be terminated with a 120 $\Omega$  resistor. The resistor should be connected between terminals CANL and CANH.

#### **XC9 Connector: Incremental Encoder 1 (Main)**

Applications that require more speed or positioning accuracy, a speed feedback of the motor shaft by means of incremental encoder is required. The inverter connection is realized through the XC9 (DB9) connector of the PLC2 board. This input has no encoder fault detection

The used encoder should have following features:

- $\boxtimes$  Supply voltage: 15 Vdc, with current consumption lower than 200 mA;
- 2 quadrature channels (90º) + zero pulse with
- $\boxtimes$  supplementary outputs (differential): Signals A,  $\overline{A}$ , B,  $\overline{B}$ , Z and  $\overline{Z}$ :
- "Linedriver" type or "Push-Pull" circuit;
- $\boxtimes$  Electronic circuit isolated against encoder frame;
- Number of pulses recommended per revolution: 1024 ppr.

Follow the instructions below when mounting the encoder on the motor:

- $\boxtimes$  Couple the encoder onto the motor shaft directly (by using a flexible coupling, but without torsional flexibility);
- Both motor shaft and metallic encoder frame must be isolated electrically against motor (min. spacing: 3 mm);
- $\boxtimes$  Use flexible couplings of high quality to prevent mechanical oscillation or "backlash".

For electrical connection use shielded cable and lay it separately (spacing >25cm) from the other wirings (power, control cables, etc). If possible, install it inside a metallic conduit.

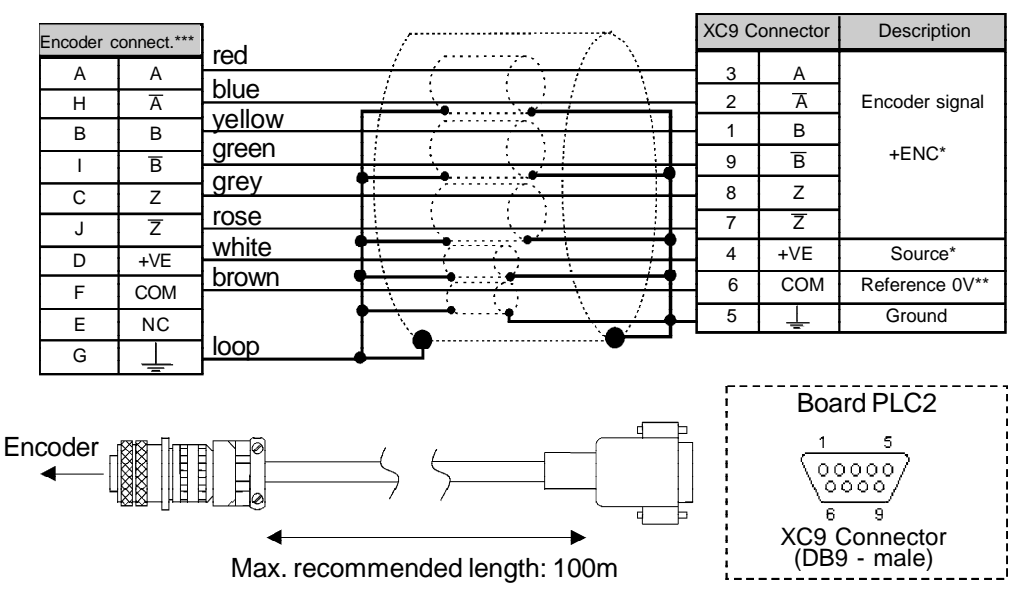

- Power supply connected to XC22: 18 and 19.
- Referenced to ground via  $1\mu$ F in parallel with 1k $\Omega$ .

\*\*\* Valid pin location for encoder HS35B-Dynapar. When other encoder models are used, check the correct connection to meet the required sequence.

*Figure 3.7 - Encoder 1 connection*

#### **XC10 Connector: Incremental Encoder 2 (Auxiliary)**

The connection of the auxiliary encoder 2 is made through the XC10 connector (DB9) of the PLC2 board.

This input can be used in applications where it is necessary to use an external encoder to perform positioning functions. However, this input shall not be used for motor speed feedback. Motor speed feedback is made through XC9 connector of the main encoder 1. This input has not encoder fault detection.

The used encoder should have following features:

- $\boxtimes$  Supply voltage: 15 Vdc, with current consumption lower than 200mA;
- $\boxtimes$  2 quadrature channels (90°) + zero pulse with supplementary outputs (differential): Signals A,  $\overline{A}$ , B,  $\overline{B}$ , Z and  $\overline{Z}$ ;
- "Linedriver" type or "Push-Pull" (level 15VDC) circuit;
- Electronic circuit isolated against encoder frame;
- $\boxtimes$  Number of pulses recommended per revolution: 1024 ppr.

Use shielded cable for the electrical connection and run it away (at least 25cm) from the other wiring (power, control cables, etc.). If possible, run the cables inside a metal conduit.

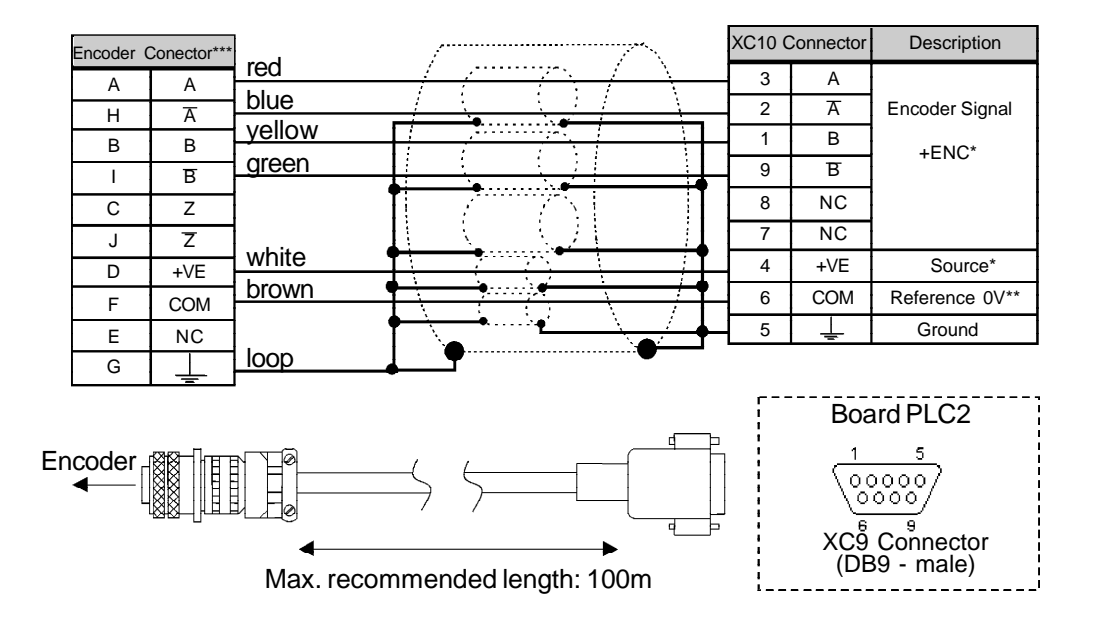

Set P791 to 1 in order to use this input as a position feedback.

- Power supply connected to XC22: 18 and 19.
- Referenced to ground via 1 $\mu$ F in parallel with 1k $\Omega$ .
- Valid pin location for encoder HS35B-Dynapar. When other encoder models are used, check the correct connection to meet the required sequence.

*Figure 3.8 – Encoder 2 connection*

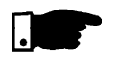

#### **NOTE!**

The maximum permitted frequency for the main/auxiliary encoder is 100 kHz.

3.4 CONFIGURING THE CFW-09 TO OPERATE WITH PLC2 BOARD

In order to enable the CFW-09 to be controlled by the PLC2 board it is necessary to perform the following configurations, depending on the desired functions:

#### **Control Type (P202):**

For the blocks that generate speed reference, you can use the converter in 'Sensorless' (**P202=3**) mode. Please consider that in this operation mode there is no high precision at low speed. In addition, the position gain Kp (P760) should be reset to zero to prevent instability when the motor is disabled. For the position blocks, the inverter must be operated in vector mode with encoder (**P202 = 4**).

#### **Important Notes:**

- $\boxtimes$  Always when possible, use the vector mode with encoder;
- The scalar mode operation (V/Hz) should be avoided if the PLC will generate speed reference and the CFW-09 firmware version is earlier than V3.70.
- Check the correct setting of the P161 and P162 parameters that are the proportional speed gain and the integral speed gain, respectively. The correct setting of these parameters are very important for a good inverter performance.

#### **Local / Remote Selection (P220):**

When the PLC is used as movement generator, this option must be set to 'Always Local' (**P220=0**).

#### **Local Reference Selection (P221):**

When the PLC is used as movement generator, this option must be set to 'PLC' (**P221=11**), i. e., the speed reference will be given by the PLC board.

#### **Local Run/Stop Selection (P224)**

To enable the PLC to control the converter through the run/ stop options and also enable the PLC to disable the drive, this option must be set to 'PLC' (**P224=4**).

#### **AO1 Output Function (P251):**

To enable the PLC to control the analog inverter output 1 (AO1), set**P251=12**. Note that P252 is the gain of the analog output 1.

#### **AO2 Output Function (P253):**

To enable the PLC to control the analog inverter output 2 (AO2), set **P253=12**. Note that P254 is the gain of the analog output 2.

#### **Digital Inputs DI101 to DI106, P263 to P268:**

There is no need of special CFW-09 programming to access the drive's digital inputs through the PLC board. In the PLC board programming, the digital inputs of the drive (DI1 to DI6) are named DI101 to DI106, respectively.

#### **Digital Relay Outputs DO101 to DO103, P277, P279 and P280:**

These Parameters correspond to the RL1 to RL3 drive outputs. To enable the PLC to control these outputs, you must set these parameters to the function 'PLC', i. e. **P277=27**, **P279=27** and **P280=27**.

#### DETAILED PARAMETER DESCRIPTION

This chapter describes in details all the PLC programming and read parameters. Besides these parameters, the CFW-09 parameters must also be configured in accordance with the application (refer to the CFW-09 User's Guide for its parameter description).

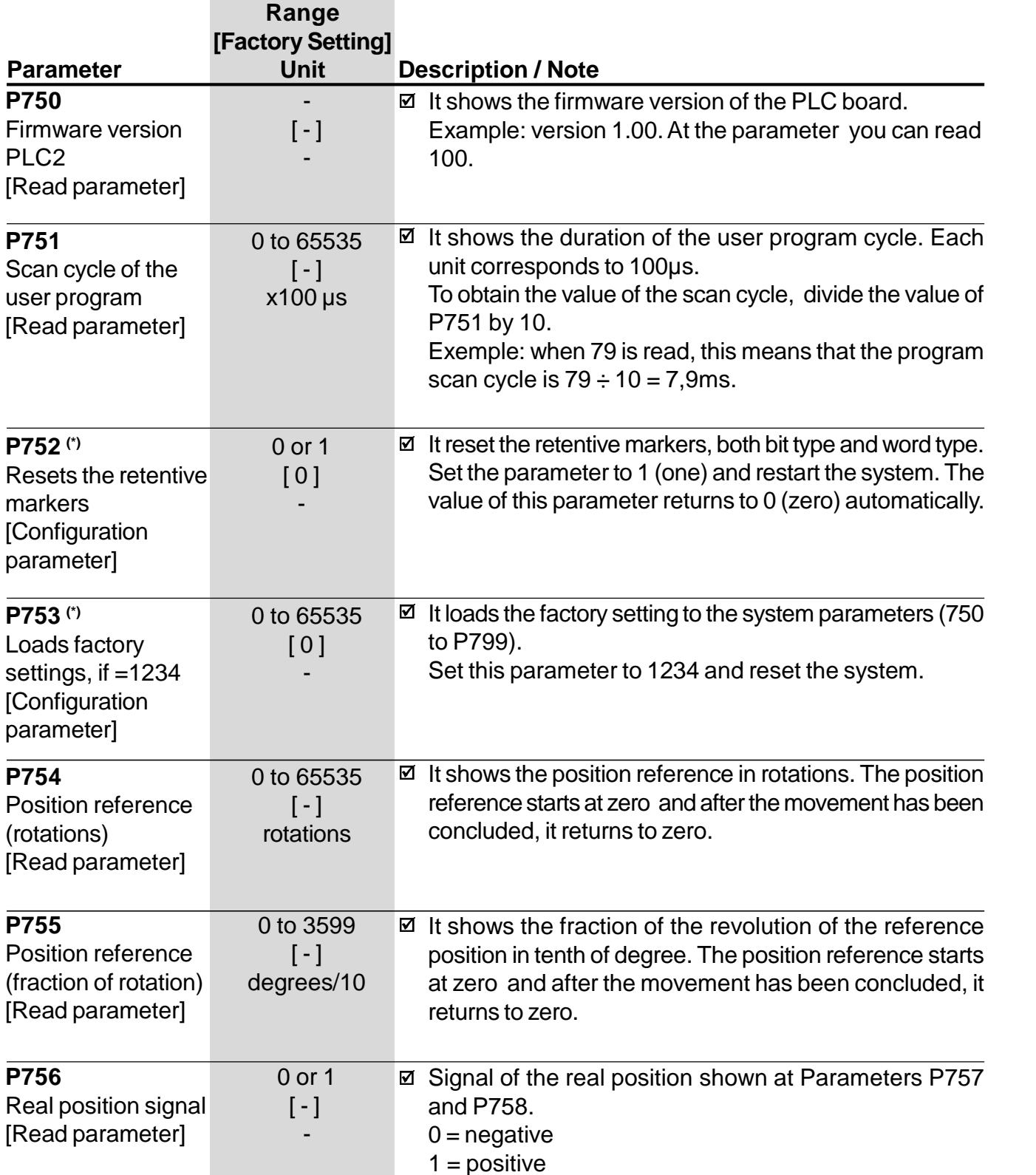

![](_page_24_Picture_268.jpeg)

![](_page_25_Picture_279.jpeg)

#### *CHAPTER 4 - DETAILED PARAMETER DESCRIPTION*

![](_page_26_Picture_323.jpeg)

*Table 4.3 - CAN baud rate*

![](_page_27_Picture_277.jpeg)

![](_page_28_Picture_297.jpeg)

*30*

![](_page_29_Picture_294.jpeg)

![](_page_30_Picture_290.jpeg)

| <b>Parameter</b>                                                                    | Range<br>[Factory Setting]<br><b>Unit</b> | <b>Description / Note</b>                                                                               |                                                              |                                                                                               |
|-------------------------------------------------------------------------------------|-------------------------------------------|----------------------------------------------------------------------------------------------------|--------------------------------------------------------------|-----------------------------------------------------------------------------------------------|
| P789                                                                                | $0$ to $6$                                | P789<br>Description                                                                                     |                                                              |                                                                                               |
| Operation mode for                                                                  | $\lbrack - \rbrack$                       | -10 to +10V (range from -32768 to +32767)<br>0                                                          |                                                              |                                                                                               |
| the analog output 2                                                                 |                                           | 0 to 20mA (range from 0 to 32767)<br>1                                                                  |                                                              |                                                                                               |
| [Configuration                                                                      |                                           | $\overline{c}$<br>0 to 20mA (range from 0 to 65535)                                                     |                                                              |                                                                                               |
| parameter]                                                                          |                                           | $\ensuremath{\mathsf{3}}$<br>0 to 20mA (range from -32768 to +32767)                                    |                                                              |                                                                                               |
|                                                                                     |                                           |                                                                                                    | 4 to 20mA (range from 0 to 32767)<br>$\overline{\mathbf{4}}$ |                                                                                               |
|                                                                                     |                                           | 4 to 20mA (range from 0 to 65535)<br>5                                                                  |                                                              |                                                                                               |
|                                                                                     |                                           |                                                                                                    | 4 to 20mA (range from -32768 to +32767)<br>6                 |                                                                                               |
|                                                                                     |                                           | Table 4.13 - Operation mode for the analog output 2                                                     |                                                              |                                                                                               |
| P790(*)<br>Encoder 2<br>pulse number<br>(auxiliary)<br>[Configuration<br>parameter] | 0 to 10000<br>[1024]<br>ppr               | This parameter represents the number of pulses per<br>☑<br>revolution of encoder 2 (auxiliary).         |                                                              |                                                                                               |
| P791(*)                                                                             | 0 or 1                                    | $\boxtimes$ Enables the position feedback via encoder 2 (auxiliary).                                    |                                                              |                                                                                               |
| Enables the                                                                         | [0]                                       | Description<br>Specification<br>P791                                                                    |                                                              |                                                                                               |
| position feedback<br>via encoder 2<br>(auxiliary)<br>[Configuration<br>parameter]   |                                           | Encoder 1 (main encoder) is<br><b>Disabled</b><br>$\Omega$<br>responsible for the position<br>feedback. |                                                              |                                                                                               |
|                                                                                     |                                           |                                                                                                    |                                                              | Enabled<br>Encoder 2 (auxiliary encoder) is<br>1<br>responsible for the position<br>feedback. |
|                                                                                     |                                           | Table $4.14$ - Encoder 2                                                                                |                                                              |                                                                                               |
| P792(*)<br>Direction of                                                             | 0 or 1<br>$[1]$                           | ☑ Defines the direction of the encoder signal:<br>$0 = A \rightarrow B$                                 |                                                              |                                                                                               |
| encoder 2 signal                                                                    |                                           | <b>Direction of encoder signals</b>                                                                     |                                                              |                                                                                               |
| (auxiliary)                                                                         |                                           |                                                                                                    |                                                              |                                                                                               |
| [Configuration<br>parameter]                                                        |                                           | А                                                                                                    |                                                              |                                                                                               |
|                                                                                     |                                           | В                                                                                                    |                                                              |                                                                                               |
|                                                                                     |                                           | <b>Encoder rotating in forward</b>                                                                      |                                                              |                                                                                               |
|                                                                                     |                                           | direction<br>$1 = B \rightarrow A$                                                                      |                                                              |                                                                                               |
|                                                                                     |                                           | <b>Direction of encoder signals</b>                                                                     |                                                              |                                                                                               |
|                                                                                     |                                           | В                                                                                                    |                                                              |                                                                                               |
|                                                                                     |                                           | <b>Encoder running clockwise</b>                                                                        |                                                              |                                                                                               |
|                                                                                     |                                           | Figure 4.1 - Direction of the encoder                                                                   |                                                              |                                                                                               |

(\*) IMPORTANT: To enable the system to operate according the parameter seeting, the system must be reset after one or more parameters have been changed.

|                     | Range                 |                                                          |
|---------------------|-----------------------|----------------------------------------------------------|
|                     | [Factory Setting]     |                                                          |
| <b>Parameter</b>    | <b>Unit</b>           | <b>Description / Note</b>                                |
| P793 <sup>(*)</sup> | $0$ to 5              | ☑ This parameter configures the serial communication:    |
| Select serial       | $\lbrack - \rbrack$   | protocol, parity, and number of stop-bits, respectively. |
| protocol            |                       |                                                          |
| [Configuration      |                       | P793<br>Description                                      |
|                     |                       | Modbus, no parity and 2 stop-bits.<br>0                  |
| parameter]          |                       | WegTP, no parity and 2 stop-bits.<br>1                   |
|                     |                       | $\overline{2}$<br>ModBus, even parity and 1 stop-bit.    |
|                     |                       | $\mathfrak{S}$<br>WegTP, even parity and 1 stop-bit.     |
|                     |                       | ModBus, odd parity and 1 stop-bit.<br>$\overline{4}$     |
|                     |                       | $\overline{5}$<br>WegTP, odd parity and 1 stop-bit.      |
|                     |                       | Table 4.15 - Select serial protocol                      |
| P794                | $0$ to $6$            |                                                          |
|                     |                       | Description<br>P794                                      |
| Operation mode for  | $\lceil \cdot \rceil$ | -10 to +10V / -20 to +20mA<br>0                          |
| the analog input 1  |                       | (range from -32768 to +32767)                            |
| [Configuration      |                       | 1<br>0 to 20mA (range from 0 to 32767)                   |
| parameter]          |                       | 0 to 20mA (range from 0 to 65535)<br>$\overline{2}$      |
|                     |                       | 3<br>0 to 20mA (range from -32768 to +32767)             |
|                     |                       | 4 to 20mA (range from 0 to 32767)<br>4                   |
|                     |                       | 4 to 20mA (range from 0 to 65535)<br>5                   |
|                     |                       | 4 to 20mA (range from -32768 to +32767)<br>6             |
|                     |                       | Table 4.16 - Operation mode for the analog input         |

(\*) IMPORTANT: To enable the system to operate according the parameter seeting, the system must be reset after one or more parameters have been changed.